# Chiusure

All'interno di questa sezione sono raccolte tutte le funzioni utili al momento di chiudere e riaprire un anno contabile. Tramite queste scelte, il programma effettua delle elaborazioni sugli archivi, gestendo automaticamente i campi interessati. Raccomandiamo di effettuare le copie degli archivi della singola azienda, prima di eseguire tali elaborazioni.

Se si vuole gestire correttamente le informazioni presenti nel Magazzino Contabile, nel Magazzino Fiscale e nelle statistiche di vendita, è necessario effettuare le operazioni di chiusura previste per il magazzino contabile, fiscale e statistiche.

Nel caso si gestisca il magazzino fiscale, e se la valorizzazione di magazzino deve essere fatta in base alle rimanenze di fine anno, occorre procedere nel seguente modo, (ipotizzando che l'anno di chiusura sia il 2018):

- Bisogna verificare che sia stato consolidato e storicizzato l'anno fiscale 2017. Se il 2017 non è stato ancora consolidato richiamare dal menu Magazzino Fiscale, la voce Consolidamento Archivio Fiscale. In questo modo viene storicizzato l'anno 2017 e viene predisposta la gestione dei valori per l'anno 2018.
- È necessario trasferire i valori relativi all'anno 2018, dal Magazzino Contabile al Magazzino Fiscale, tramite l'apposita chiamata Passaggio Dati dal Magazzino Contabile presente nel menu Magazzino Fiscale.

## Argomenti Correlati

Azzeramenti di Fine Anno

Consolidamenti Periodici/Fine Anno

## Slittamento Dati Statistici Prodotti

Questa elaborazione, che va eseguita dalle aziende che nel corso dell'anno da consolidare abbiano gestito le informazioni statistiche, comporta lo slittamento dei valori memorizzati nell'anno in corso, sui campi relativi all'Anno Precedente; inoltre azzera i dati dell'anno in corso, presenti nelle schede Prodotti.

L'elaborazione può essere eseguita sia a fine esercizio, generalmente il 31/12, prima di iniziare con la gestione del nuovo anno, che in un momento successivo allo scopo di storicizzare i valori dell'esercizio in corso come valori dell'anno precedente. I dati vengono così mantenuti come informazioni storiche delle proprie vendite in modo da poterle consultare nel corso degli anni.

Le informazioni interessate sono quelle presenti nella gestione dagli archivi prodotti, visibili dal programma di *immissione/variazione prodotti,* alla digitazione del pulsante Statistiche Prodotti.

Si ricorda che: per eseguire il lavoro in esame è necessario che sia stata attivata la "Gestione delle Statistiche" all'interno del parametri aziendali.

Cliccando sull'apposita voce di menu "Chiusure - Azzeramento di Fine Anno - Slittamento Dati Statistici"

viene visualizzata la finestra sottostante in cui è possibile selezionare l'apposita casella di controllo nel caso in cui il nuovo esercizio sia già stato movimentato, per allineare i valori dei campi "Anno in corso" inerenti le statistiche con le movimentazioni effettuate nel nuovo anno.

Selezionando la casella di controllo è possibile specificare anche l'anno inerente al nuovo esercizio per eseguire l'allineamento dei progressivi in base alle movimentazioni effettuate nel nuovo anno.

La successiva casella di controllo, "Elaborare anche i movimenti di magazzino...", viene visualizzata solo nel caso in cui la ricostruzione statistiche viene effettuata da "Movimenti di magazzino", quindi in base all'impostazione della casella "Modalità ricostruzione Statistiche", presente per la "Gestione delle Statistiche" all'interno del parametri aziendali.

La selezione della casella "*Elaborare anche i movimenti di magazzino*..." consentirà, durante la fase di ricostruzione, di prendere in considerazione anche i movimenti non generati dalla gestione documenti.

#### Esempio

Se l'anno indicato nel campo "Anno nuovo esercizio per allineamento progressivi" è il 2004, il programma effettua la ricostruzione dei dati statistici dell'anno precedente all'anno indicato sul campo (nel nostro esempio è 2003), esegue lo slittamento dei dati statistici (dati anno corrente diventano dati anno precedente), ed infine la ricostruzione dei progressivi per l'anno indicato sul campo (nel nostro esempio è 2004).

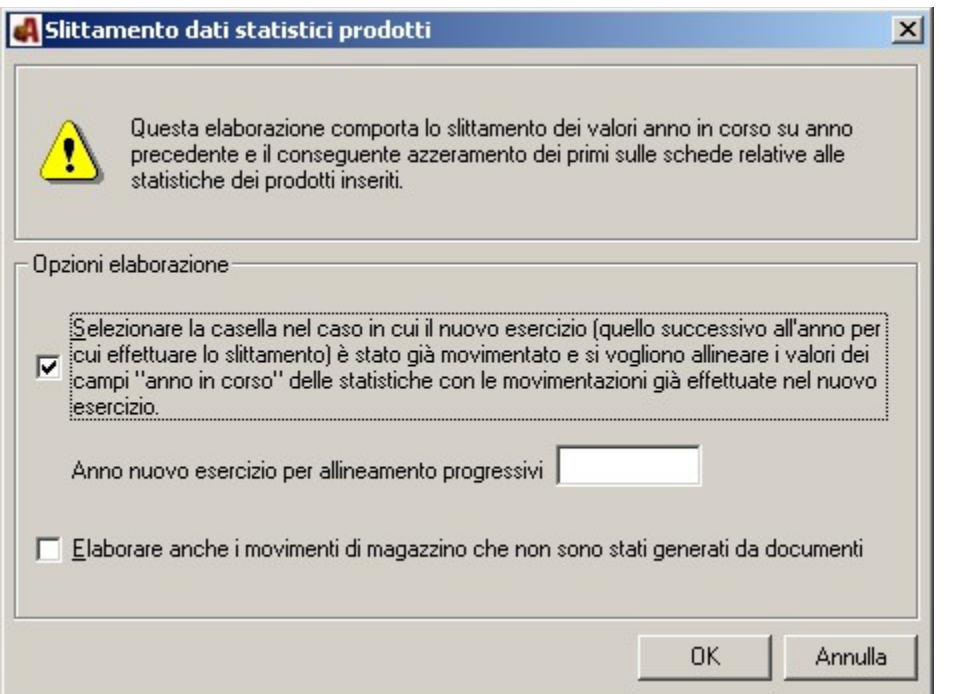

Cliccando sul pulsante OK viene effettuata l'elaborazione

## Argomenti Correlati

Slittamento Dati Statistici Clienti

Slittamento Dati Statistici Agenti

# Slittamento Dati Statistici Clienti

Questa elaborazione, che va eseguita dalle aziende che nel corso dell'anno da consolidare abbiano gestito le informazioni statistiche, comporta lo slittamento dei valori memorizzati nell'anno in corso, sui campi relativi all'anno precedente; inoltre azzera i dati dell'anno in corso, presenti nelle schede Clienti per la nuova valorizzazione.

L'elaborazione può essere eseguita sia a fine esercizio, generalmente il 31/12, prima di iniziare con la gestione del nuovo anno, che in un momento successivo allo scopo di storicizzare i valori dell'esercizio in corso come valori dell'anno precedente. I dati vengono così mantenuti come informazioni storiche delle proprie vendite in modo da poterle consultare nel corso degli anni.

Le informazioni interessate sono quelle presenti nella gestione dagli archivi clienti, visibili dal programma di immissione/variazione clienti, o nella stampa statistiche clienti.

Si ricorda che: per eseguire il lavoro in esame è necessario che sia stata attivata la "Gestione delle Statistiche" all'interno del parametri aziendali.

Cliccando sull'apposita voce di menu "Chiusure - Azzeramento di Fine Anno - Slittamento Dati Statistici" viene visualizzata la finestra sottostante in cui è possibile selezionare l'apposita casella di controllo nel caso in cui il nuovo esercizio sia già stato movimentato, per allineare i valori dei campi "Anno in corso" inerenti le statistiche con le movimentazioni effettuate nel nuovo anno.

Selezionando la casella di controllo è possibile specificare anche l'anno inerente al nuovo esercizio per eseguire l'allineamento dei progressivi in base alle movimentazioni effettuate nel nuovo anno.

Le successive due caselle di controllo, "Elaborare anche i movimenti di magazzino..." e "Calcola progressivi vendite", vengono visualizzate solo nel caso in cui la ricostruzione statistiche viene effettuata da "Movimenti di magazzino", quindi in base all'impostazione della casella "Modalità ricostruzione Statistiche", presente per la "Gestione delle Statistiche" all'interno del parametri aziendali.

La selezione della casella "*Elaborare anche i movimenti di magazzino*..." consentirà, durante la fase di ricostruzione, di prendere in considerazione anche i movimenti non generati dalla gestione documenti, mentre se si desidera aggiornare il numero progressivo delle vendite sarà necessario selezionare "Calcola progressivi vendite".

### Esempio

Se l'anno indicato nel campo "Anno nuovo esercizio per allineamento progressivi" è il 2004, il programma effettua la ricostruzione dei dati statistici dell'anno precedente all'anno indicato sul campo (nel nostro esempio è 2003), esegue lo slittamento dei dati statistici (dati anno corrente diventano dati anno precedente), ed infine la ricostruzione dei progressivi per l'anno indicato sul campo (nel nostro esempio è 2004).

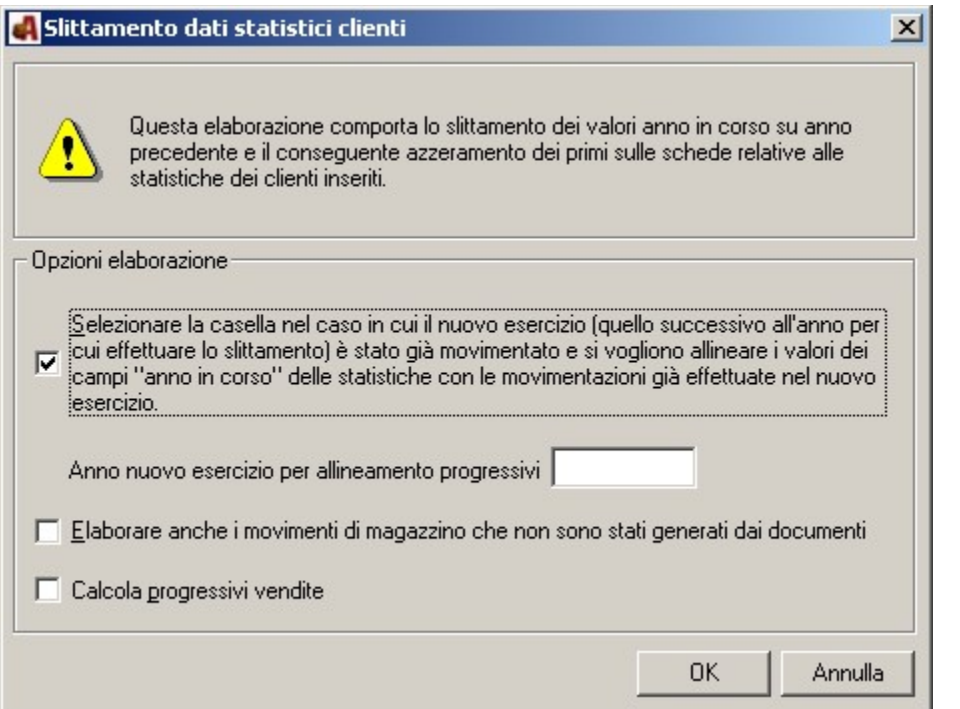

Cliccando sul pulsante OK viene effettuata l'elaborazione

## Argomenti Correlati

Slittamento Dati Statistici Prodotto

Slittamento Dati Statistici Agenti

# Slittamento Dati Statistici Agenti

Questa elaborazione, che va eseguita dalle aziende che nel corso dell'anno da consolidare abbiano gestito le informazioni statistiche, comporta lo slittamento dei valori memorizzati nell'anno in corso, sui campi relativi all'Anno Precedente; inoltre azzera i dati dell'anno in corso, presenti nelle schede Agenti.

L'elaborazione può essere eseguita sia a fine esercizio, generalmente il 31/12, prima di iniziare con la gestione del nuovo anno, che in un momento successivo allo scopo di storicizzare i valori dell'esercizio in corso come valori dell'anno precedente. I dati vengono così mantenuti come informazioni storiche delle proprie vendite in modo da poterle consultare nel corso degli anni.

Le informazioni interessate sono quelle presenti nella gestione dagli archivi agenti all'intero dell'apposito pulsante "Statistiche".

Si ricorda che: per eseguire il lavoro in esame è necessario che sia stata attivata la "Gestione delle Statistiche" e la "Gestione degli Agenti" all'interno del parametri aziendali.

Tale scelta può essere gestita se si è in possesso del modulo singolo "Gestione Compensi Agenti" commercializzato separatamente. Per maggiori informazioni fare riferimento al Vostro CONCESSIONARIO di fiducia.

Cliccando sull'apposita voce di menu "Chiusure - Azzeramento di Fine Anno - Slittamento Dati Statistici" viene visualizzata la finestra sottostante in cui è possibile selezionare l'apposita casella di controllo nel caso in cui il nuovo esercizio sia già stato movimentato, per allineare i valori dei campi "Anno in corso" inerenti le statistiche con le movimentazioni effettuate nel nuovo anno senza considerare i movimenti di provvigione con la stato di "sospeso".

Selezionando la casella di controllo è possibile specificare anche l'anno inerente al nuovo esercizio per eseguire l'allineamento dei progressivi in base alle movimentazioni effettuate nel nuovo anno.

### Esempio

Se l'anno indicato nel campo "Anno nuovo esercizio per allineamento progressivi" è il 2004, il programma effettua la ricostruzione dei dati statistici dell'anno precedente all'anno indicato sul campo (nel nostro esempio è 2003), esegue lo slittamento dei dati statistici (dati anno corrente diventano dati anno precedente), ed infine la ricostruzione dei progressivi per l'anno indicato sul campo (nel nostro esempio è 2004).

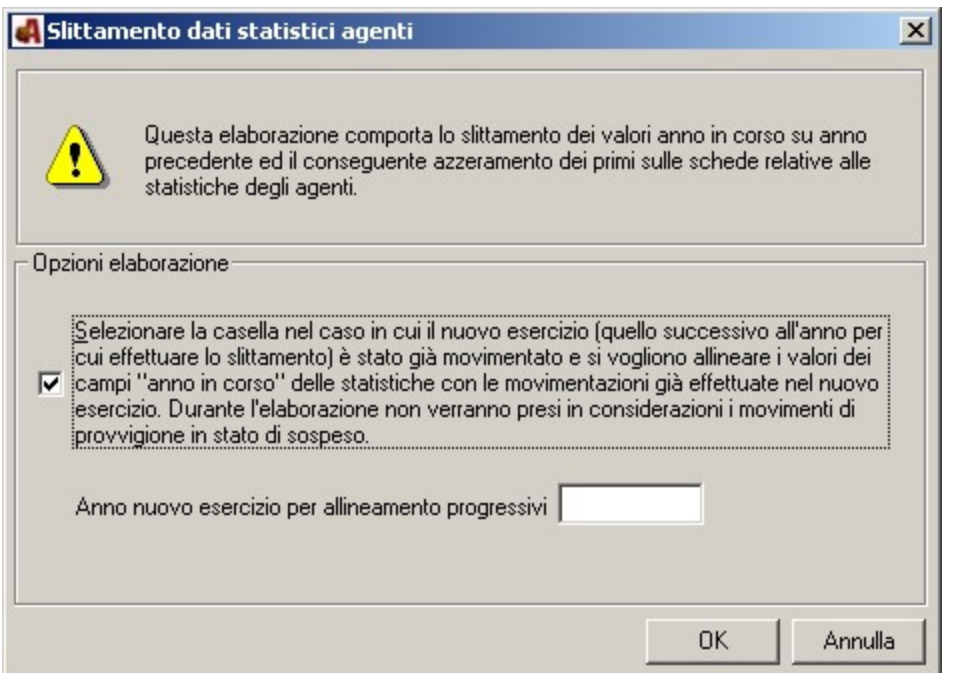

Cliccando sul pulsante OK viene effettuata l'elaborazione

## Argomenti Correlati

Slittamento Dati Statistici Clienti

Slittamento Dati Statistici Prodotto

#### Inventario di Fine anno

#### Lavori di Fine Anno

#### Gestione e consolidamento di un inventario periodico di fine esercizio (es. al 31/12)

L'inventario di tipo "P – Periodico" è un inventario finalizzato a rilevare (o rettificare) l'esistenza attuale dei prodotti in magazzino alla data indicata. Infatti, se a fine esercizio (fine anno) necessita apportare delle rettifiche alle esistenze rilevate per i prodotti in giacenza e quindi poter ottenere una stampa della valorizzazione delle rimanenze corretta si deve procedere con la creazione di un inventario periodico.

In questi casi però è assolutamente indispensabile consolidare tale inventario prima di eseguire la chiusura di magazzino (Chiusure\ Azzeramenti di fine anno\Dati contabili prodotti) ed indicare quale data di consolidamento la stessa data a cui l'inventario di riferisce, pena l'errata rilevazione dell'esistenza attuale di fine esercizio e quindi dell'esistenza iniziale dei prodotti per il nuovo esercizio. Se ad esempio si crea un inventario con data 31/12 allora la data di consolidamento deve essere il 31/12 affinché i movimenti di magazzino generati per rilevare le rettifiche in incremento e decremento dell'esistenza attuale dei prodotti vengano generati con data 31/12 ed il consolidamento deve essere richiesto prima di eseguire la chiusura.

#### Ma come si può risolvere l'esigenza di creare un inventario al 31/12, iniziare a fatturare con il nuovo esercizio e nel contempo rilevare in inventario l'esistenza attuale dei vari prodotti ad esercizio avviato anche se tali valori si riferiscono al 31/12 esercizio precedente?

Se l'esigenza è quella di gestire in parallelo sia l'inventario di fine anno che la fatturazione per il nuovo esercizio dei prodotti inseriti in inventario allora occorre creare un inventario periodico al 31/12 selezionando l'opzione "blocco prodotti = NO" (fig.1), quindi iniziare la regolare fatturazione a partire dal 02 gennaio senza eseguire la chiusura, ma soprattutto prestare particolare attenzione ai valori (esistenze dei prodotti) riportati sull'inventario stesso in quanto riferiti al 31/12. Se ad esempio si crea un inventario periodico in data 31 dicembre, ma in data 3 gennaio si vende 1 pezzo del prodotto "XX" ed in data 05 gennaio si "contano" per il prodotto "XX" 10 pezzi in magazzino allora nell'inventario (che ricordiamoci si riferisce al 31/12) occorre "rilevare" 11 pezzi e non 10 (la lista dei movimenti del nuovo esercizio può facilitare questi controlli) .

Solo dopo aver completato tutte le rilevazioni inventariali si DEVE procedere con il consolidamento inventario indicando quale data il 31/12 ed utilizzando le causali previste per la rettifica esistenza attuale da inventario e solo dopo procedere con la chiusura ovvero eseguire l'azzeramento dati contabili prodotto "alla data" indicando quale data di chiusura il 31/12 (fig.2).

In questo modo, l'esistenza iniziale del nuovo esercizio sarà corretta ovvero corrispondente all'esistenza attuale rilevata in inventario al 31/12 e l'esistenza attuale (sempre per il nuovo esercizio) terrà conto dell'esistenza iniziale determinata al 01 gennaio e di tutti i movimenti registrati con data successiva il 01 gennaio.

Fig. 1

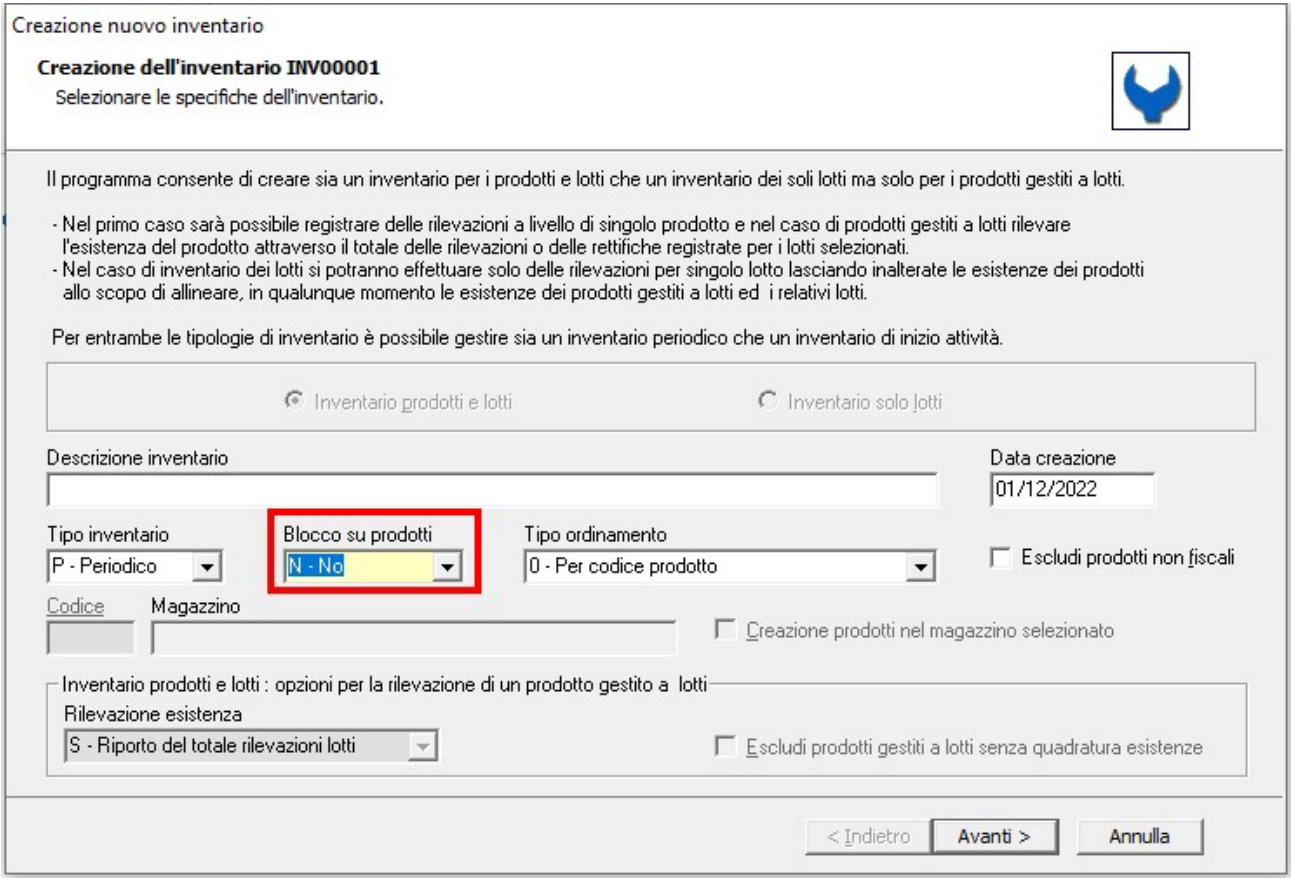

### Fig.2

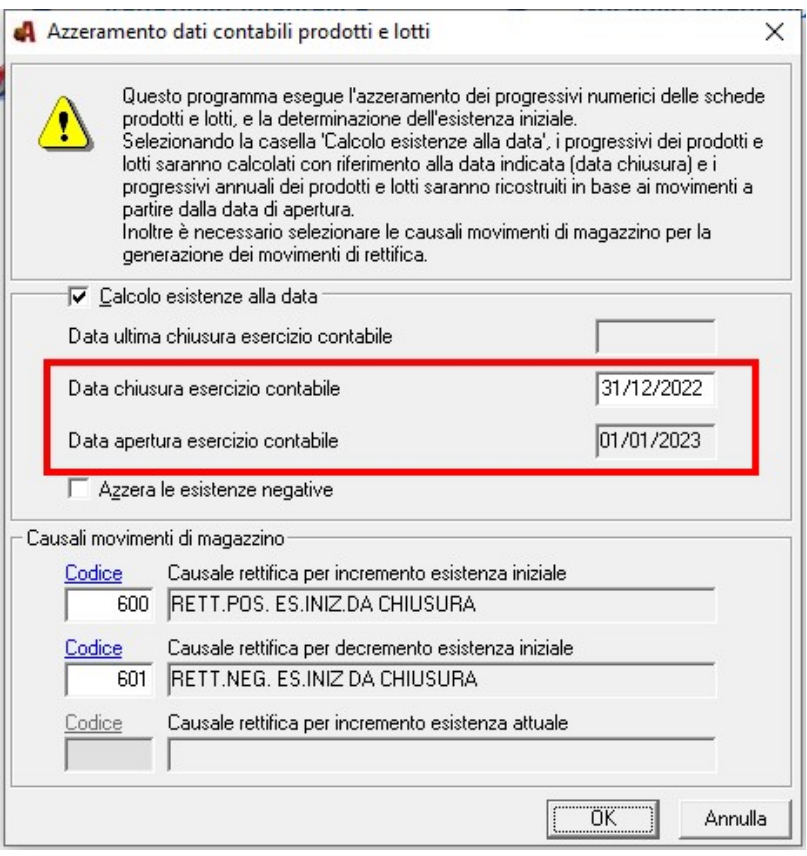

## Gestione e consolidamento di un inventario di inizio esercizio (es. al 01/01)

L'inventario di tipo I – Inizio attività o inizio esercizio si deve gestire al solo scopo di rilevare sia l'esistenza iniziale che l'esistenza attuale ad inizio esercizio o inizio anno.

In questi casi è assolutamente indispensabile CREARE tale inventario DOPO aver eseguito la chiusura di magazzino relativa all'esercizio precedente (Azzeramento dati contabili prodotti).

Anche in questi casi si può decidere "non bloccare" la movimentazione dei prodotti che sono in inventario avendo l'accortezza di rilevare l'esistenza (che è quella di inizio anno) senza considerare eventuali movimentazioni effettuate con una data successiva alla data di creazione inventario.

La creazione di un inventario di inizio attività è sconsigliata in tutti i casi in cui necessita apportare delle correzioni all'esistenza attuale di fine esercizio precedente utili ad ottenere la stampa valorizzazione di magazzino di fine anno da esporre in bilancio.

Utile invece è la creazione di un inventario di tipo "I" nei casi di nuova installazione del programma e quindi di inizio attività di una azienda o nei casi in cui non interessa ottenere la stampa della valorizzazione delle rimanenze finali dell'esercizio in chiusura.